## **Assigning a Program Code to a Single Trial - Include v4.4**

1. On the **Manage DT4 Information for Your Center** page, in the row for the trial of interest, in the **Program Code(s)** column, click the **v** icon.

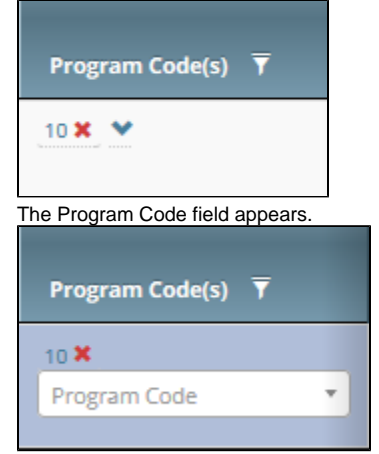

- 2. Click the **Program Code** field. The list includes all program codes for the organization family, but the ones already assigned to the selected trial are unavailable for selection.
- 3. Select the target program code. The Program Code(s) column reflects your changes.

You can also assign a program code to a trial while performing the following tasks:

- Registering, amending, or updating a Complete trial. For instructions, refer to [Registering New Trials](https://wiki.nci.nih.gov/display/CTRPdoc/Registering+New+Trials), specifically [Recording Data Table 4](https://wiki.nci.nih.gov/display/CTRPdoc/Registering+New+Trials#RegisteringNewTrials-RecordingDataTable4Information)  [Information.](https://wiki.nci.nih.gov/display/CTRPdoc/Registering+New+Trials#RegisteringNewTrials-RecordingDataTable4Information)
- Adding your site after importing a trial. For instructions, refer to [Registering Abbreviated \(Industrial and Other\) Trials](https://wiki.nci.nih.gov/display/CTRPdoc/Registering+New+Trials#RegisteringNewTrials-RegisteringAbbreviated(IndustrialandOther)Trials).
- Adding a participating site to an Abbreviated trial or updating such a site (as a site affiliate). For instructions, refer to [Adding Your Site to](https://wiki.nci.nih.gov/display/CTRPdoc/Adding+Your+Site+to+Abbreviated+Trials)  [Abbreviated Trials](https://wiki.nci.nih.gov/display/CTRPdoc/Adding+Your+Site+to+Abbreviated+Trials).
- Adding participating sites to Abbreviated trials (as a Site Administrator). For instructions, refer to [Adding Sites.](https://wiki.nci.nih.gov/display/CTRPdoc/Adding+Sites)